The context menu of a process definition can be accessed via the [Process Manager Client.](https://wiki.tim-solutions.de/doku.php?id=en:todo-processmanager4g) Rightclicking on a process definition will open context menu.

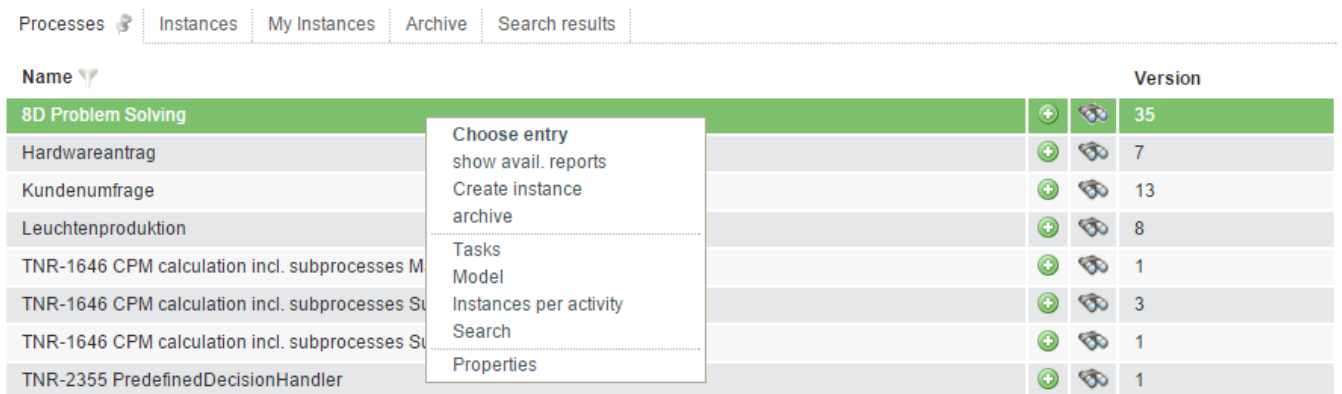

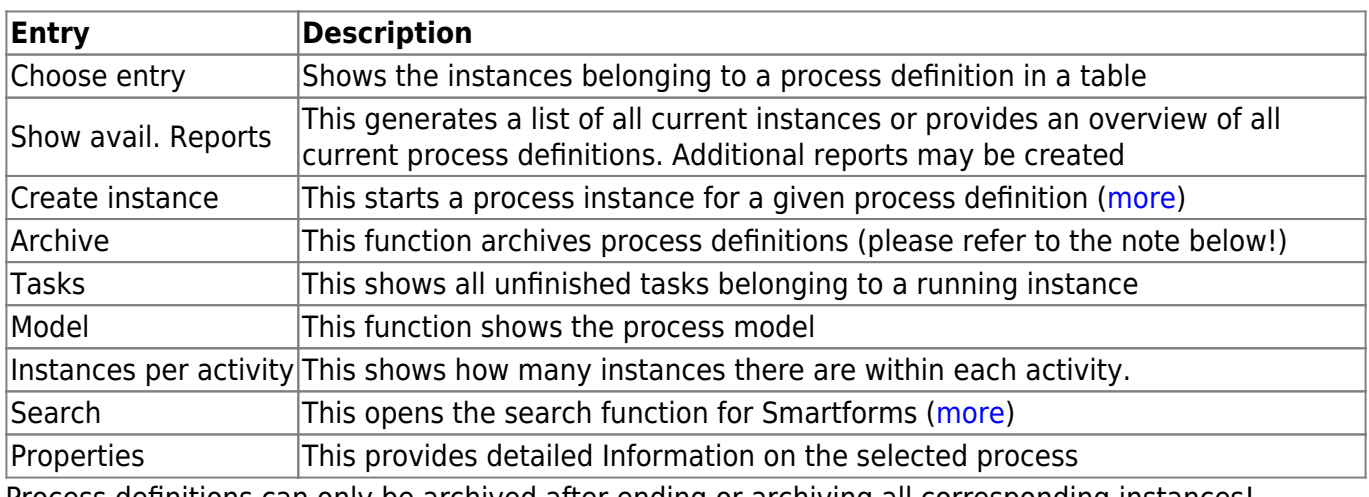

Process definitions can only be archived after ending or archiving all corresponding instances!

From: <https://wiki.tim-solutions.de/> - **TIM Wiki / [NEW TIM 6 Documentation](https://doc.tim-solutions.de)**

Permanent link: **[https://wiki.tim-solutions.de/doku.php?id=en:software:tim:process\\_context](https://wiki.tim-solutions.de/doku.php?id=en:software:tim:process_context)**

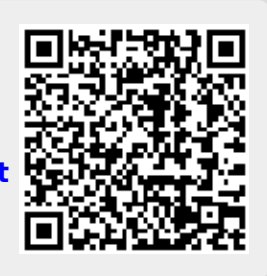

Last update: **2021/07/01 09:52**